# **Voyager Cataloging Keyboard Shortcuts and Function Keys for use with Macros**

As with most Windows programs, there are keyboard equivalents in Voyager that can be used instead of clicking with the mouse. Whenever possible, avoid using mouse movements in macros as the variations in screen resolution and/or windows sizing can cause the macro to malfunction. Keyboard equivalents usually begin with the ALT key followed by the underlined letter of a command word in the menu. Keyboard equivalents also work with tabs (MARC, System, etc.) within Bibliographic or Holdings records by using the ALT key plus the underlined key on the tab.

Note: In order to see the underlined letter available for keyboard commands at all times (before pressing the ALT key), you may need to adjust your Windows display configuration. (In Windows 2000, this is done in Control Panel  $\rightarrow$  Display  $\rightarrow$  Effects tab  $\rightarrow$  Uncheck "Hide keyboard navigation indicators until I use the ALT key". In Windows XP, this is done in Control Panel  $\rightarrow$  Display  $\rightarrow$ Appearance tab  $\rightarrow$  Effects button  $\rightarrow$  Uncheck "Hide underlined letters for keyboard navigation until I press the ALT key".).

There are also some predefined keyboard commands in the Voyager Cataloging client that use the CTRL key plus a letter. These can be found in the menu that lists all the commands when they are available. For example, in the **Record** menu there is the command to **Save to Database**. This command can be performed with the keyboard by choosing either **Alt+R,V** or **Ctrl+B**.

#### **Commands for cutting, copying, and pasting data (standard Windows functions):**

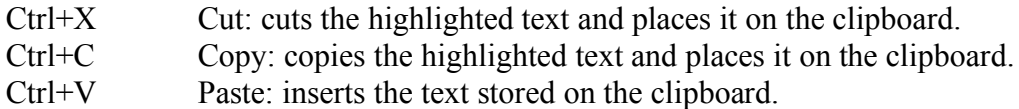

## **Commands for specific Voyager functions:**

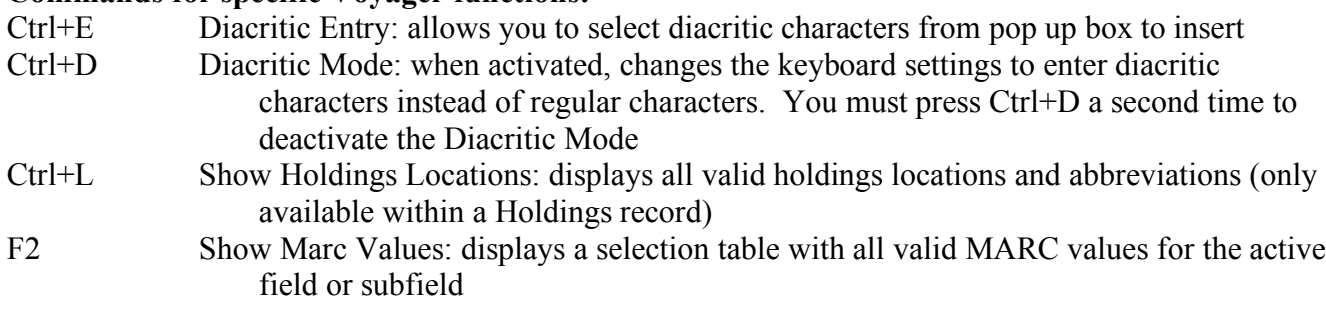

#### **Commands for inserting fields and subfields and deleting fields:**

- F3 Insert Field Before: inserts a blank MARC field above the active field
- F4 Insert Field After: inserts a blank MARC field below the active field
- <Del> Delete Field: deletes the highlighted field
- F9 Insert Subfield: adds a blank MARC subfield (inserts delimiter)
- Ctrl+U Insert 856 field with URL from open browser below the active field

### **Commands for manipulating the whole record window:**

- Ctrl+F4 Close the active window
- Ctrl+Q Save to the database and Close
- Ctrl+B Save to the database (do not Close)

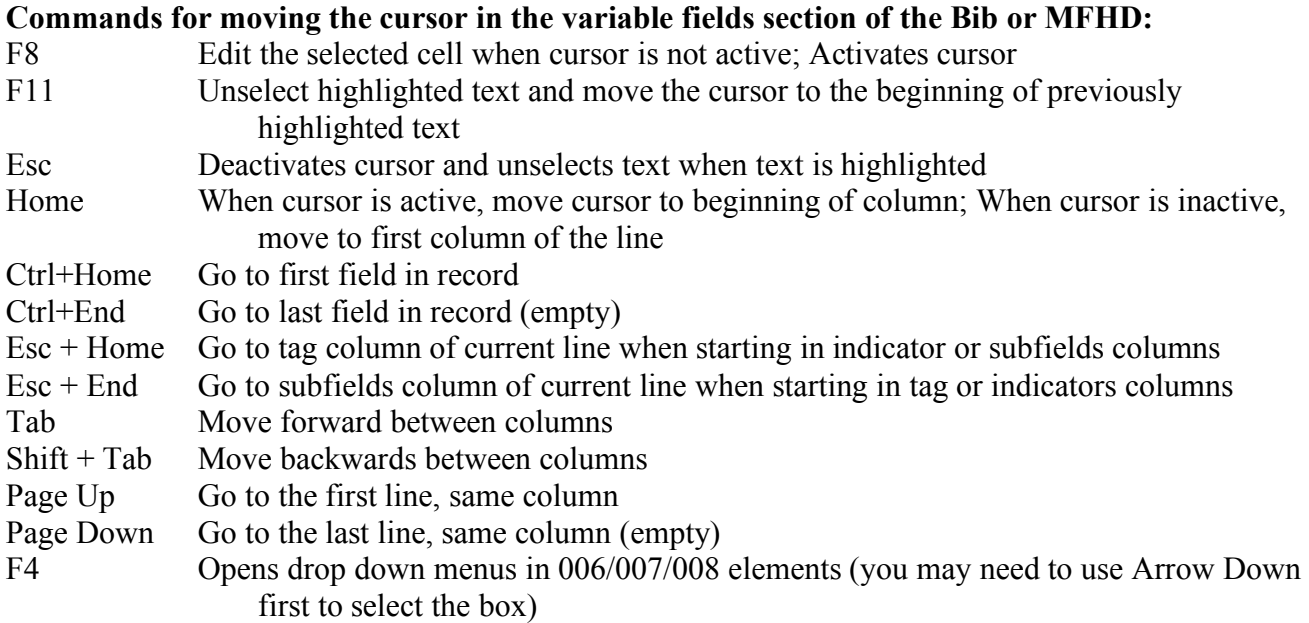

## **Commands for moving around in Item records:**

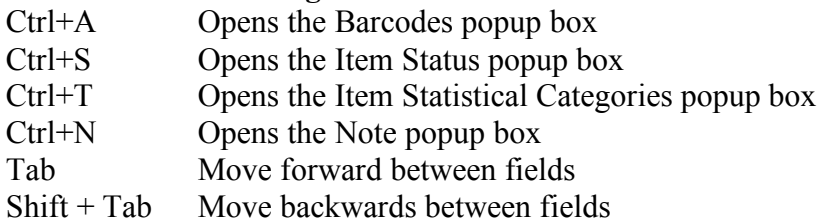

#### **Selected File Menu Keyboard Equivalents**

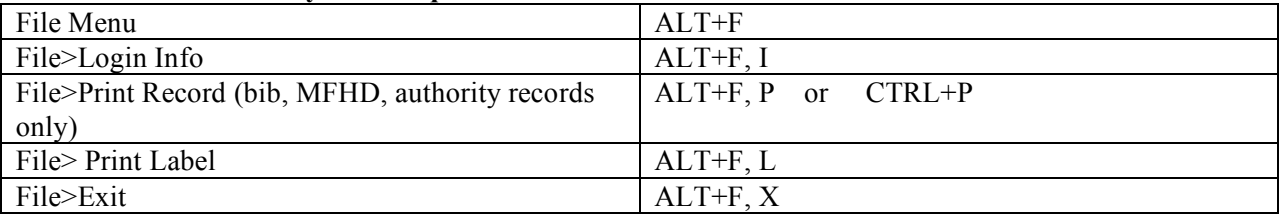

#### **Selected Record Menu Keyboard Equivalents**

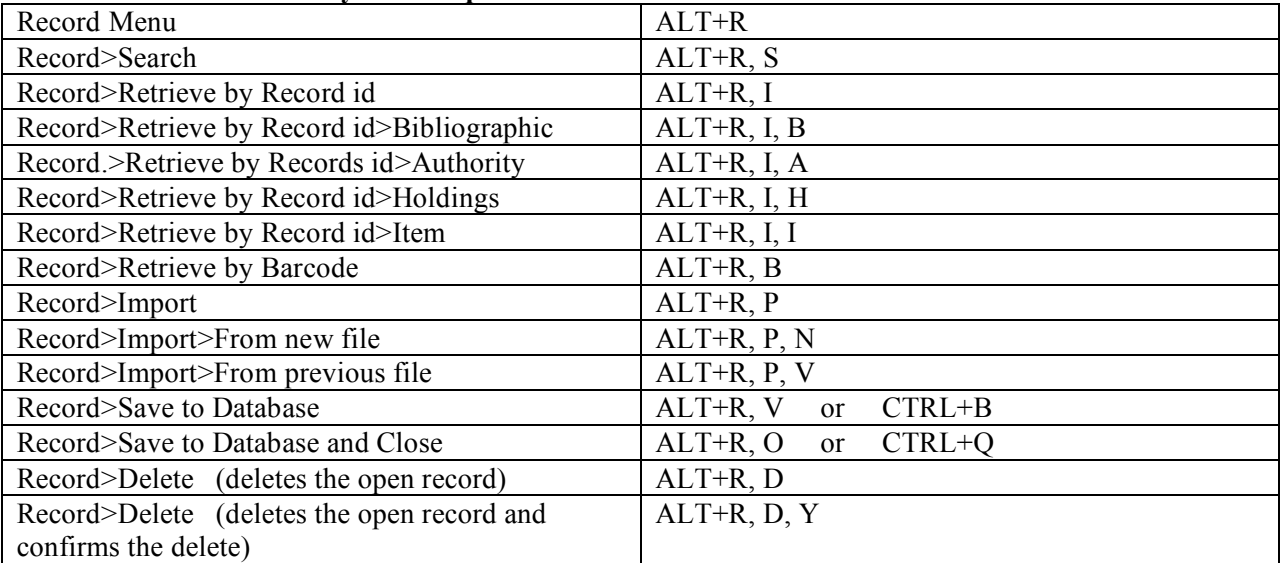